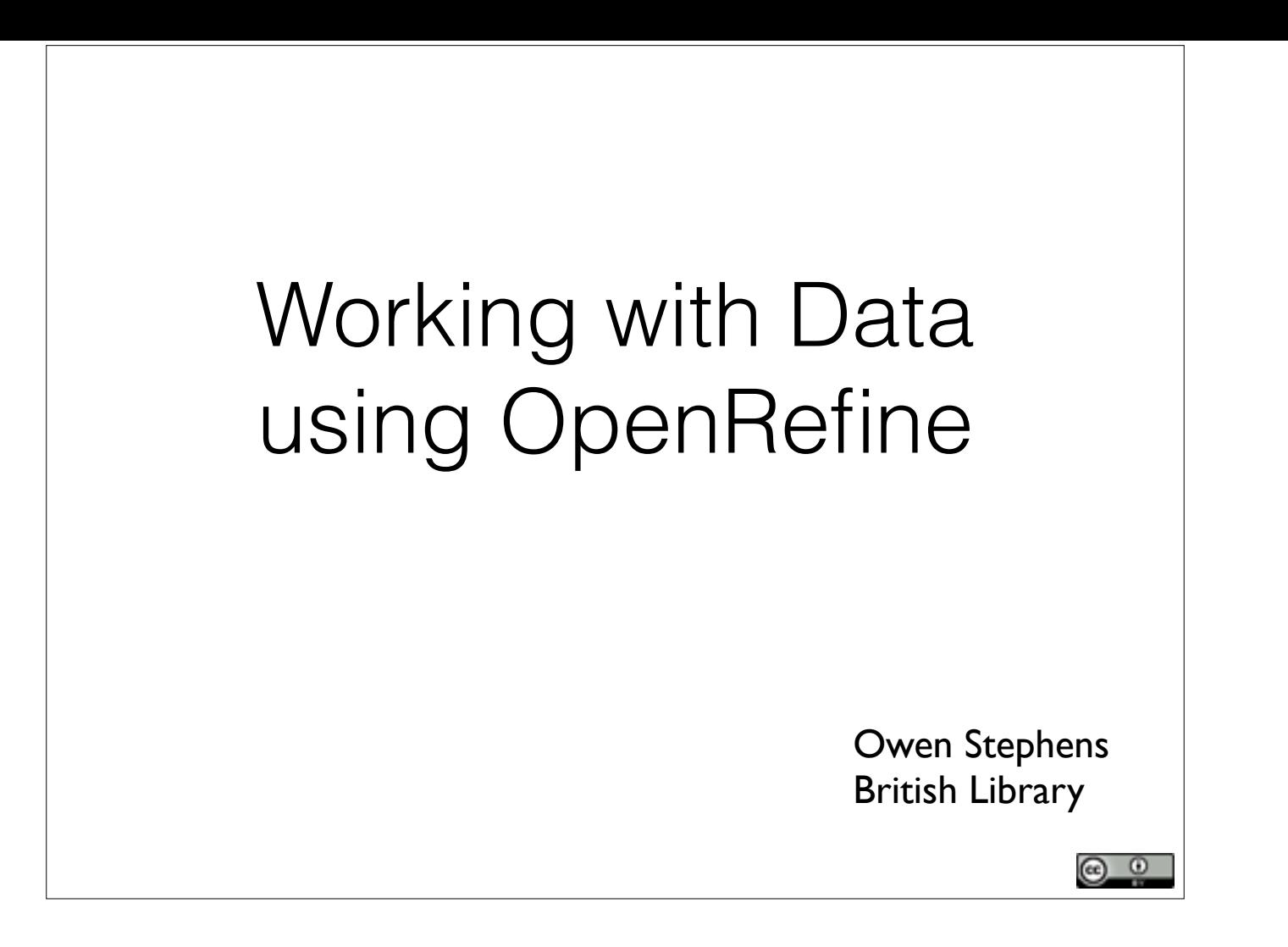

## Using these slides

These slides were developed by Owen Stephens (owen@ostephens.com) on behalf of the British Library.

Unless otherwise stated, all images, audio or video content are separate works with their own licence, and should not be assumed to be CC-BY in their own right

This work is licensed under a Creative Commons Attribution 4.0 International License http://creativecommons.org/licenses/by/4.0/.

It is suggested when crediting this work, you include the phrase "Developed by Owen Stephens on behalf of the British Library"

 $\circledcirc$ 

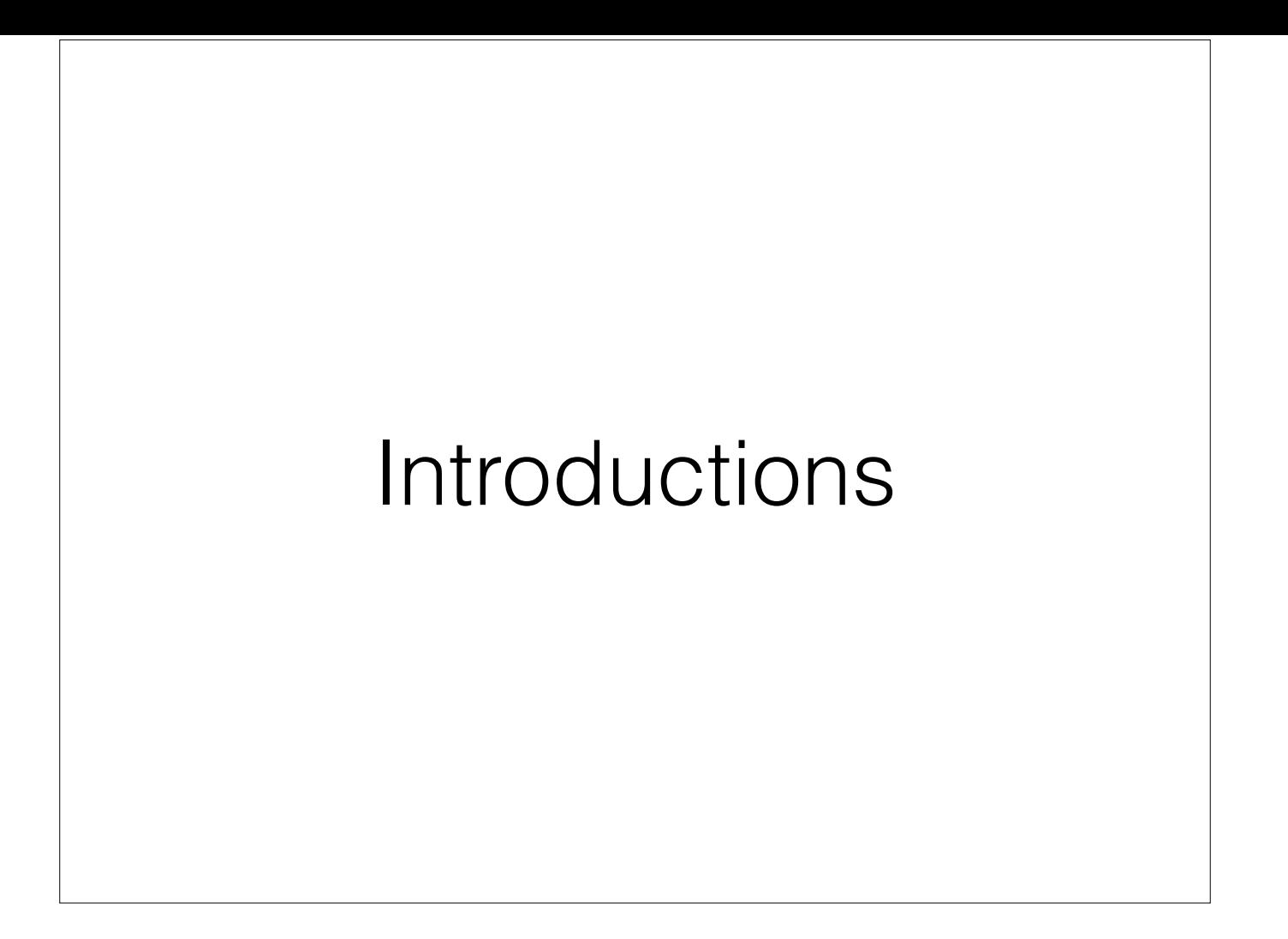

# Outline for today

- Introductions and Outline
- Getting started
- Break (11:00)
- Basic OpenRefine functions
- Lunch (12:30-1:30)

# Outline for today

- Bring your own data
- More OpenRefine
- Break (2:30-2:45)
- Review
- Finish (4:00)

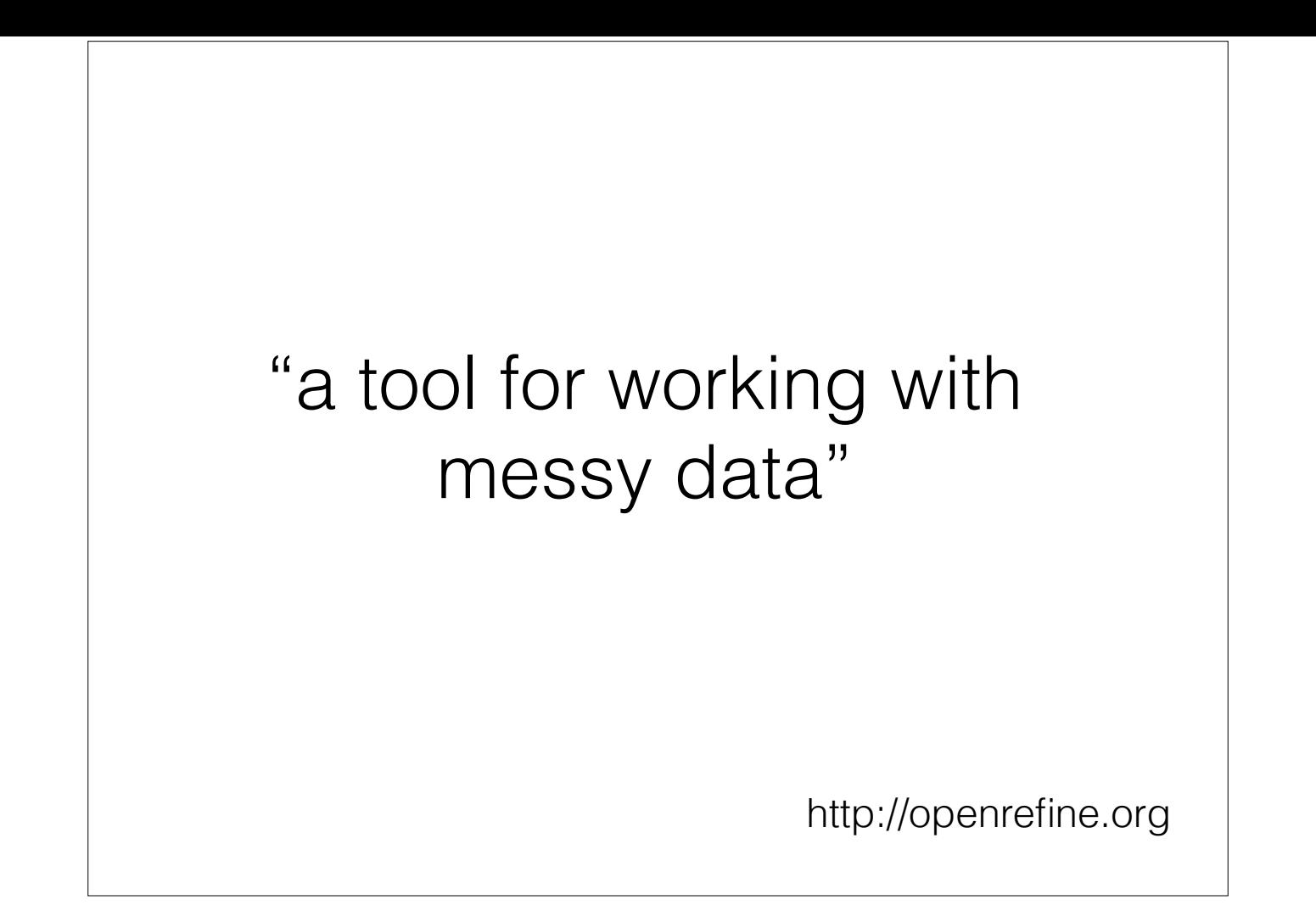

### OpenRefine can help when…

- you have data in a simple tabular format
- there are inconsistencies in how the data is formatted
- there are inconsistencies in where data appears
- there are inconsistencies in terminology used in the data

### OpenRefine can help you…

- Get an overview of a data set
- Resolve inconsistencies in a data set
- Help you split data up into more granular parts
- Match local data up to other data sets
- Enhance a data set with data from other sources

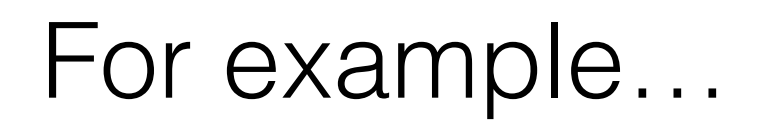

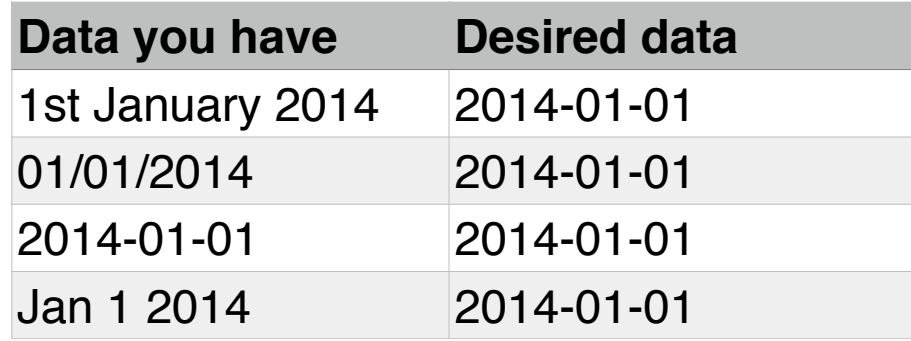

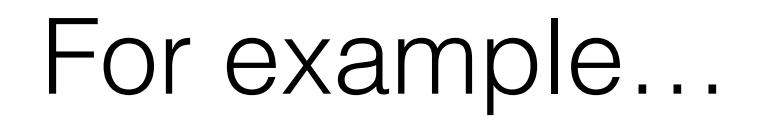

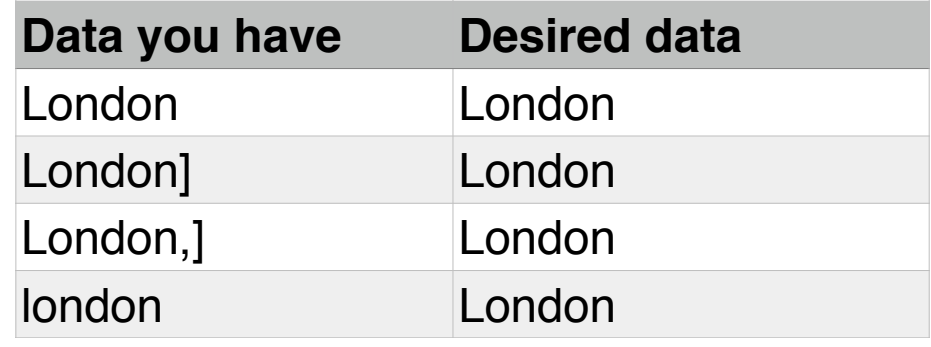

# For example…

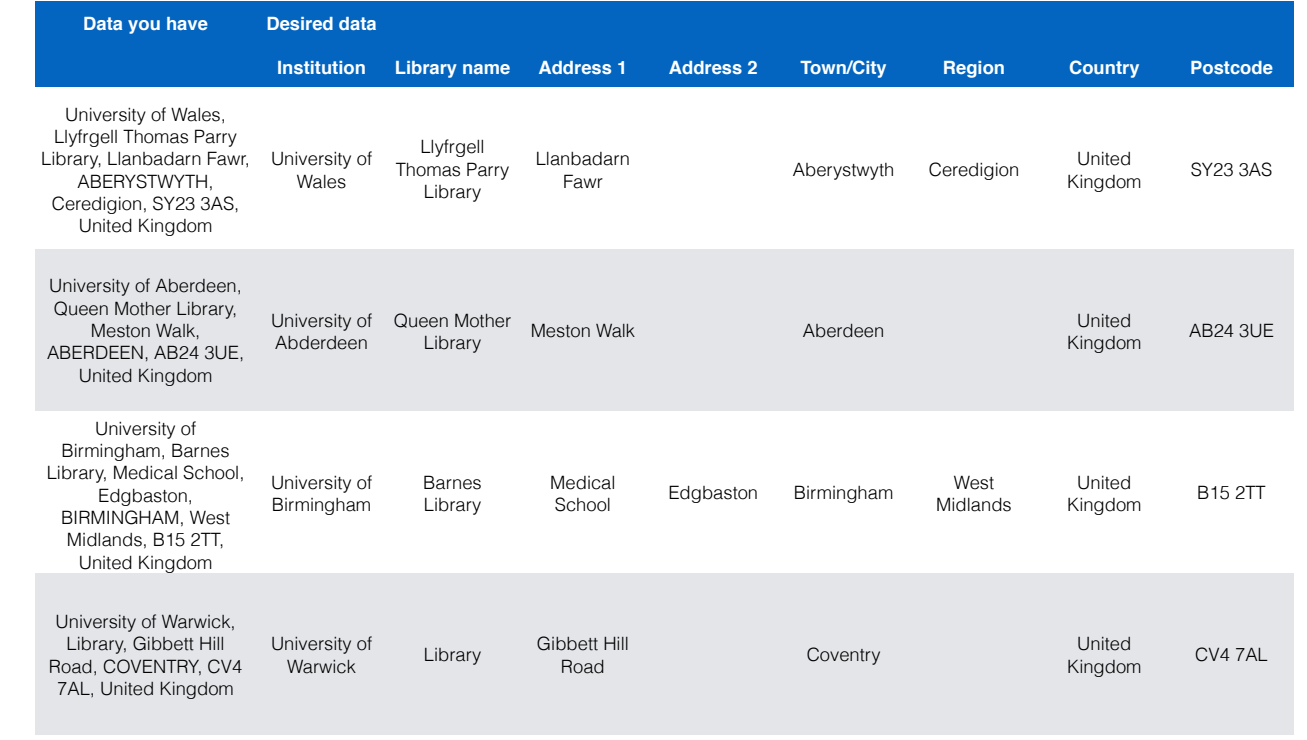

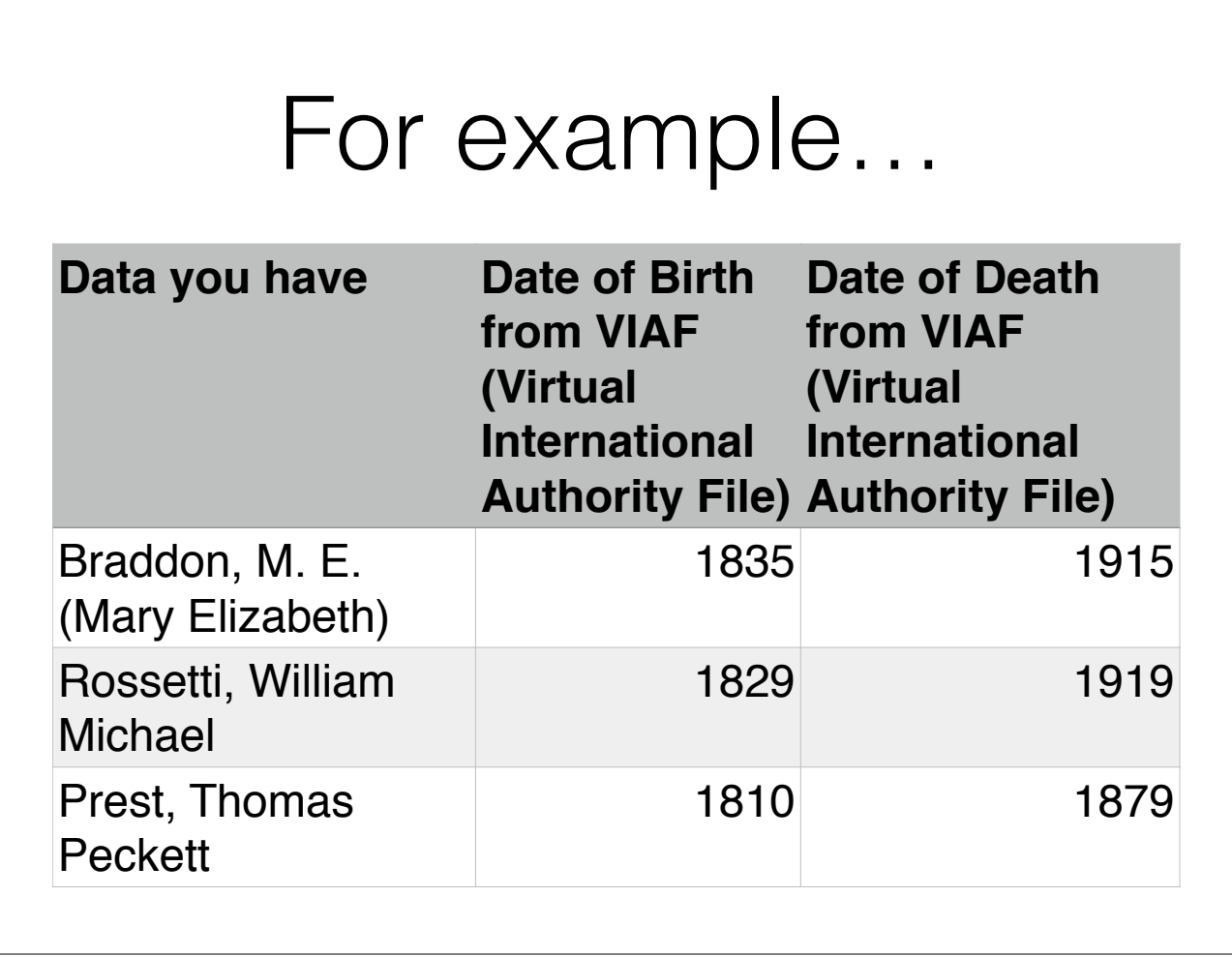

# Getting help

- The OpenRefine Wiki https://github.com/ OpenRefine/OpenRefine/wiki
- [The 'Free your metadata' site http://](http://freeyourmetadata.org/) [freeyourmetadata.org/ and book http://](http://book.freeyourmetadata.org) book.freeyourmetadata.org
- [The OpenRefine mailing list and forum http://](http://groups.google.com/d/forum/openrefine) groups.google.com/d/forum/openrefine

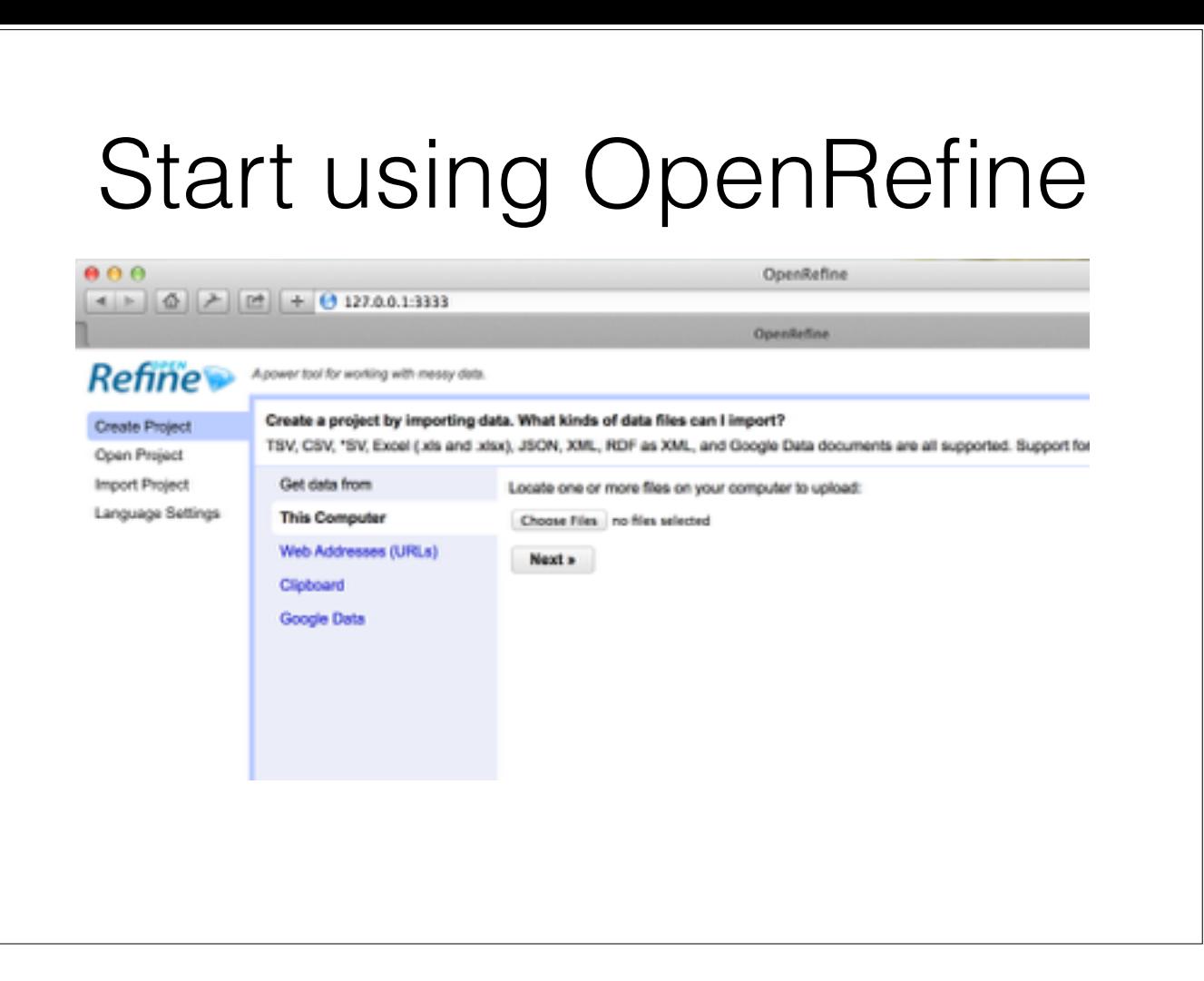

OpenRefine vs Google Refine (I'll probably just say 'Refine')

Start Open/Google Refine on your laptops

Refine is a web application which runs locally on your PC. You access the interface through the browser

[switch to notes and walk through - get them using Refine at this point]

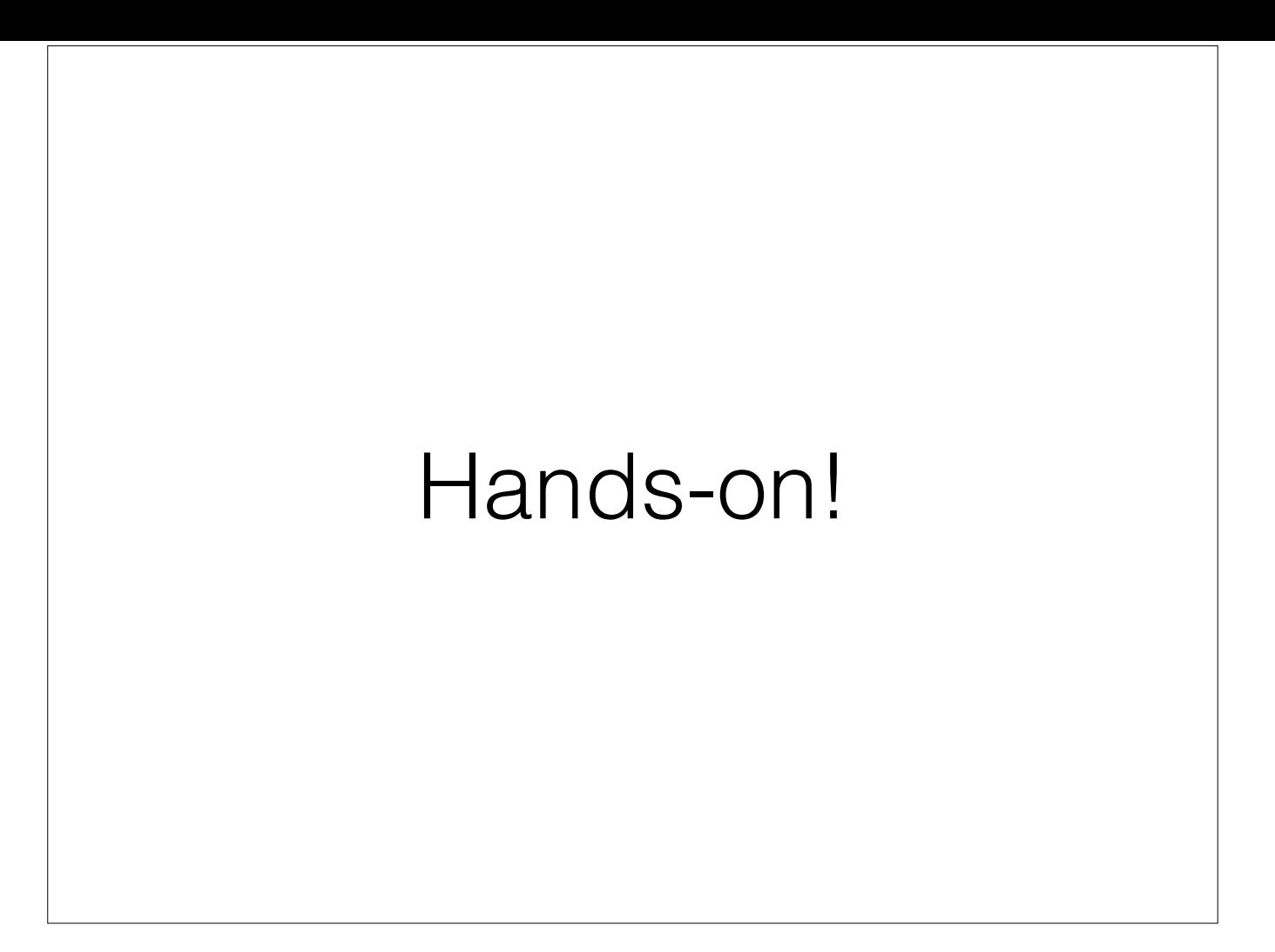

[switch to notes and walk through - get them using Refine at this point] Work up to Exercise 6

## Transformations can help

#### you

- Split data that is in a single column into multiple columns (e.g. splitting an address into multiple parts)
- Standardise the format of data in a column without changing the values (e.g. removing punctuation or standardising a date format)
- Extract a particular type of data from a longer text string (e.g. finding ISBNs in a bibliographic citation)

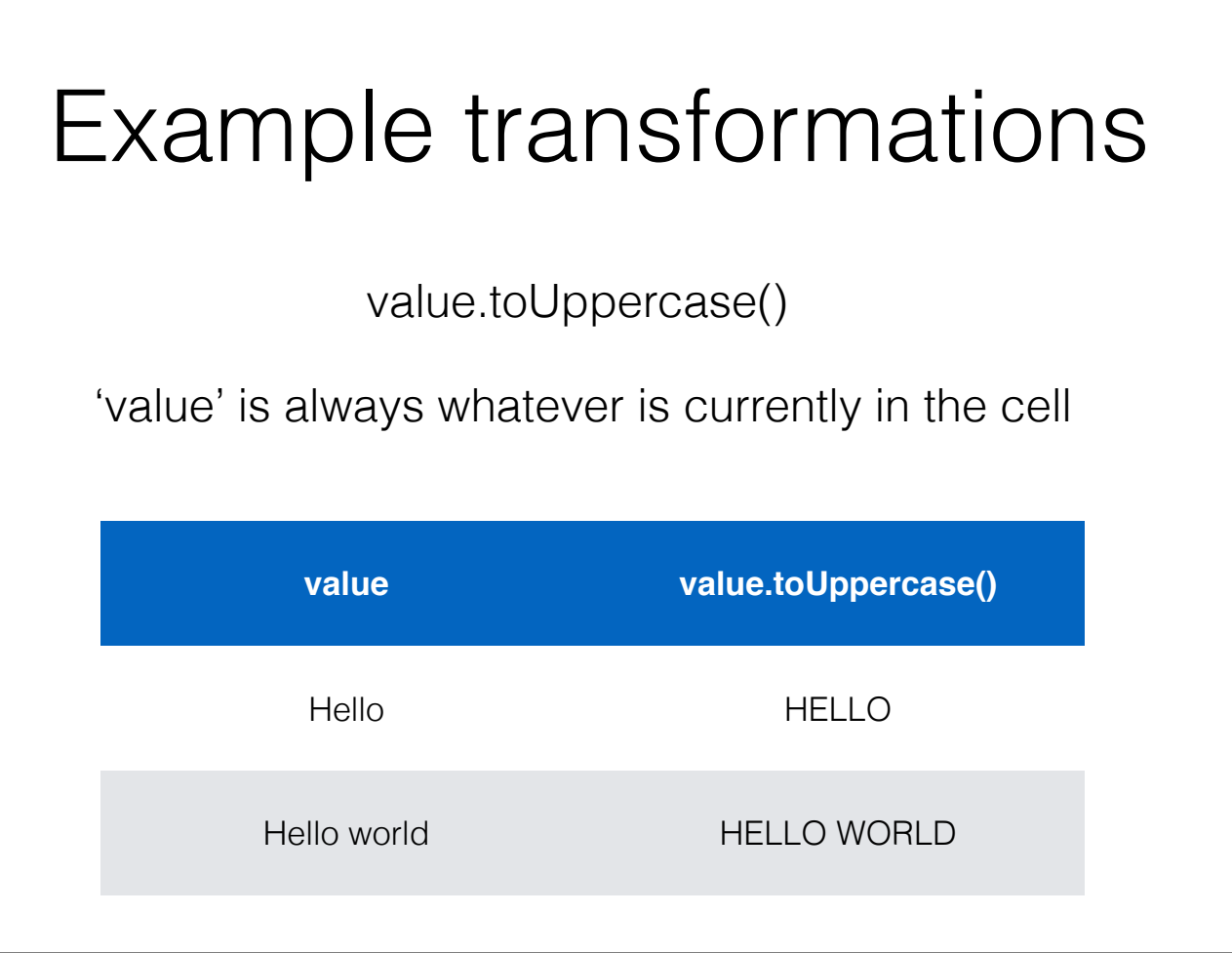

Demonstrate the following in OpenRefine: toUppercase, toLowercase, toTitlecase, trim(), substring, replace, '+' for concatenation

#### value.replace(search,replace)

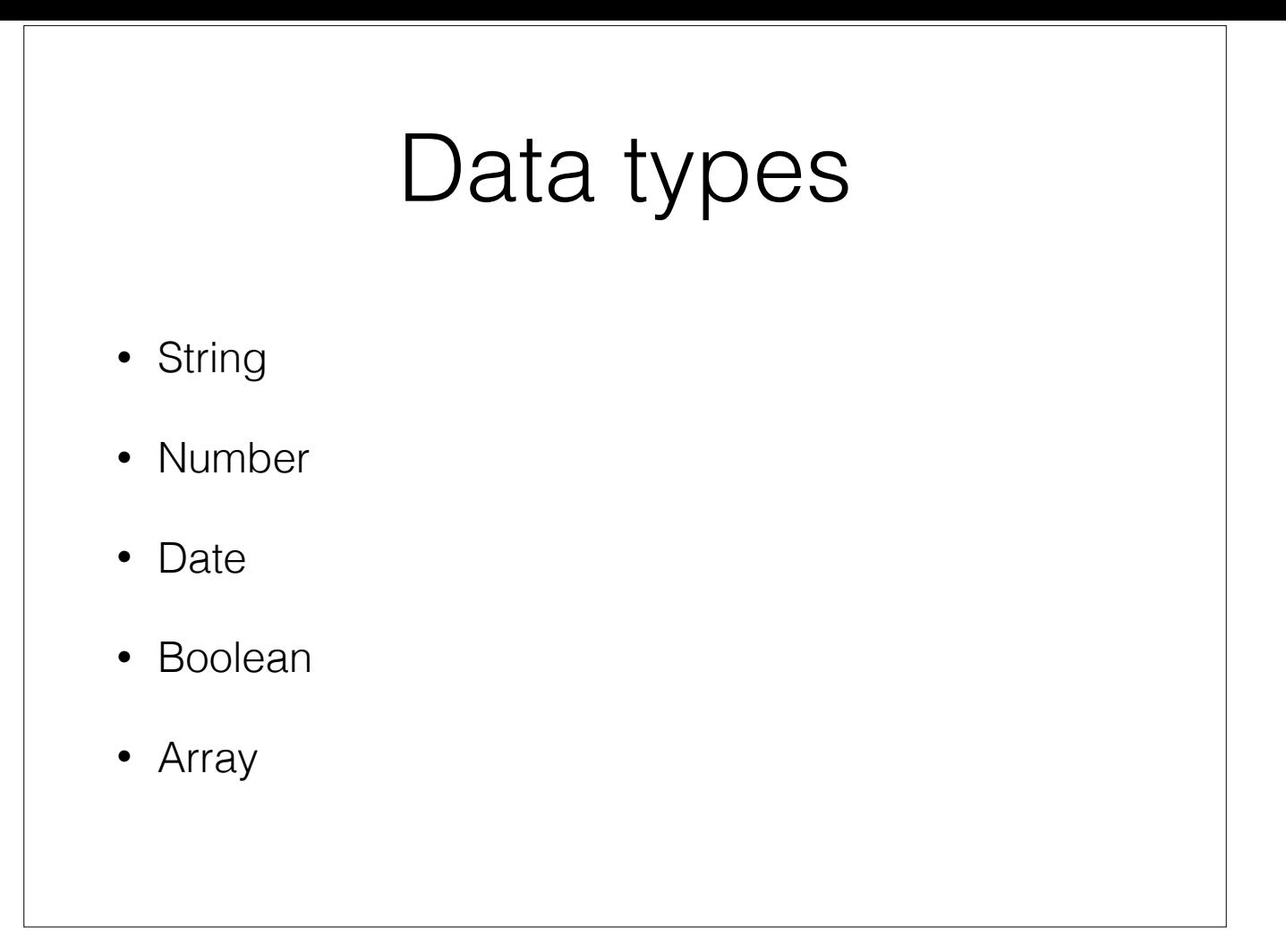

## Arrays

A list of values

["Monday","Tuesday","Wednesday","Thursday","Friday", "Saturday","Sunday"]

In OpenRefine arrays are usually created by transforming strings. For example the above array could be created through the following expression:

"Monday,Tuesday,Wednesday,Thursday,Friday,Saturday, Sunday".split(",")

## Things you can do with an Array

- array[0]
- array.sort()
- array.uniques()
- array.join(",")

Getting data from elsewhere in your OpenRefine project

cells["column name"].value

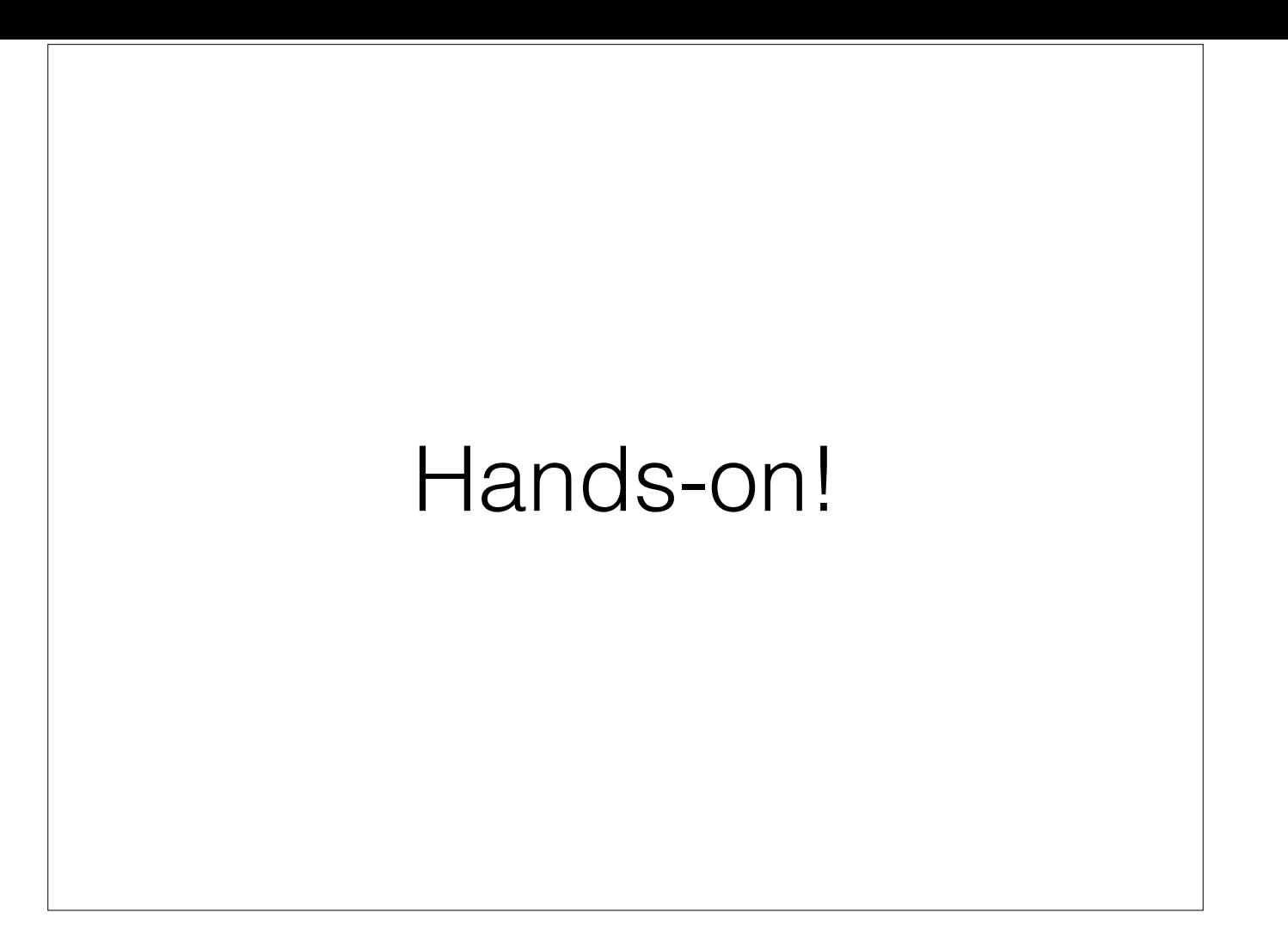

Show Undo/Redo

Do Exercise 7

# Regular Expressions

- A way of representing patterns in text strings
- "wildcards on steroids" (<http://www.regular-expressions.info>)
- Regular expressions let you:
	- Match on types of character (e.g. 'upper case letters', 'digits', 'spaces', etc.)
	- Match patterns that repeat any number of times
	- Capture the parts of the original string that match your pattern

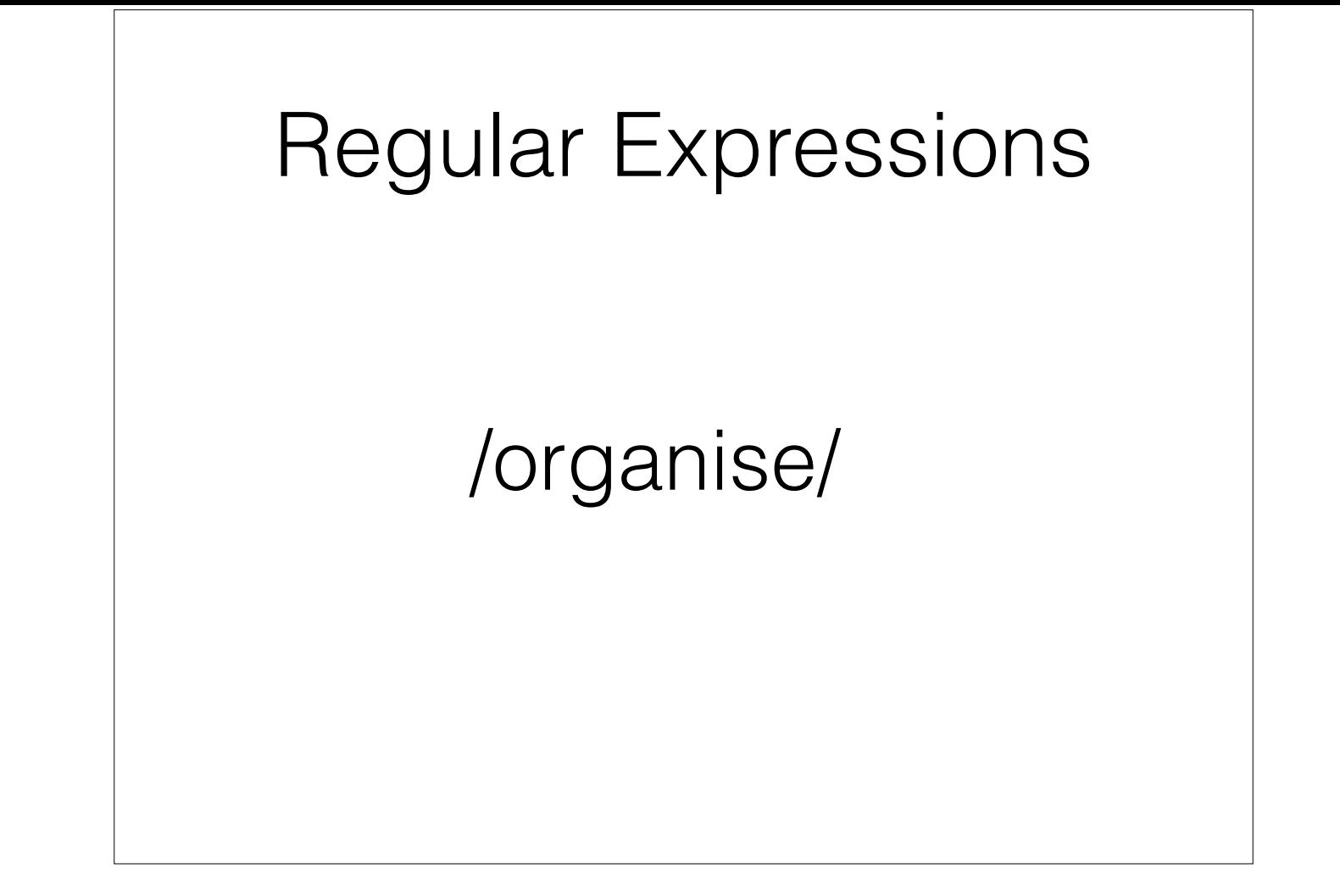

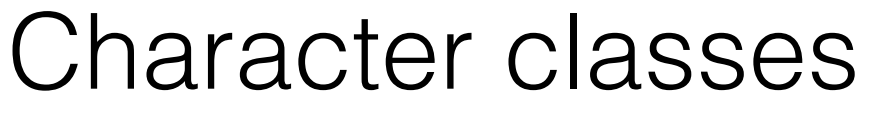

[<list/range to be matched>]

[ABC]

[A-Z]

[123]

[0-9]

[A-Za-z0-9]

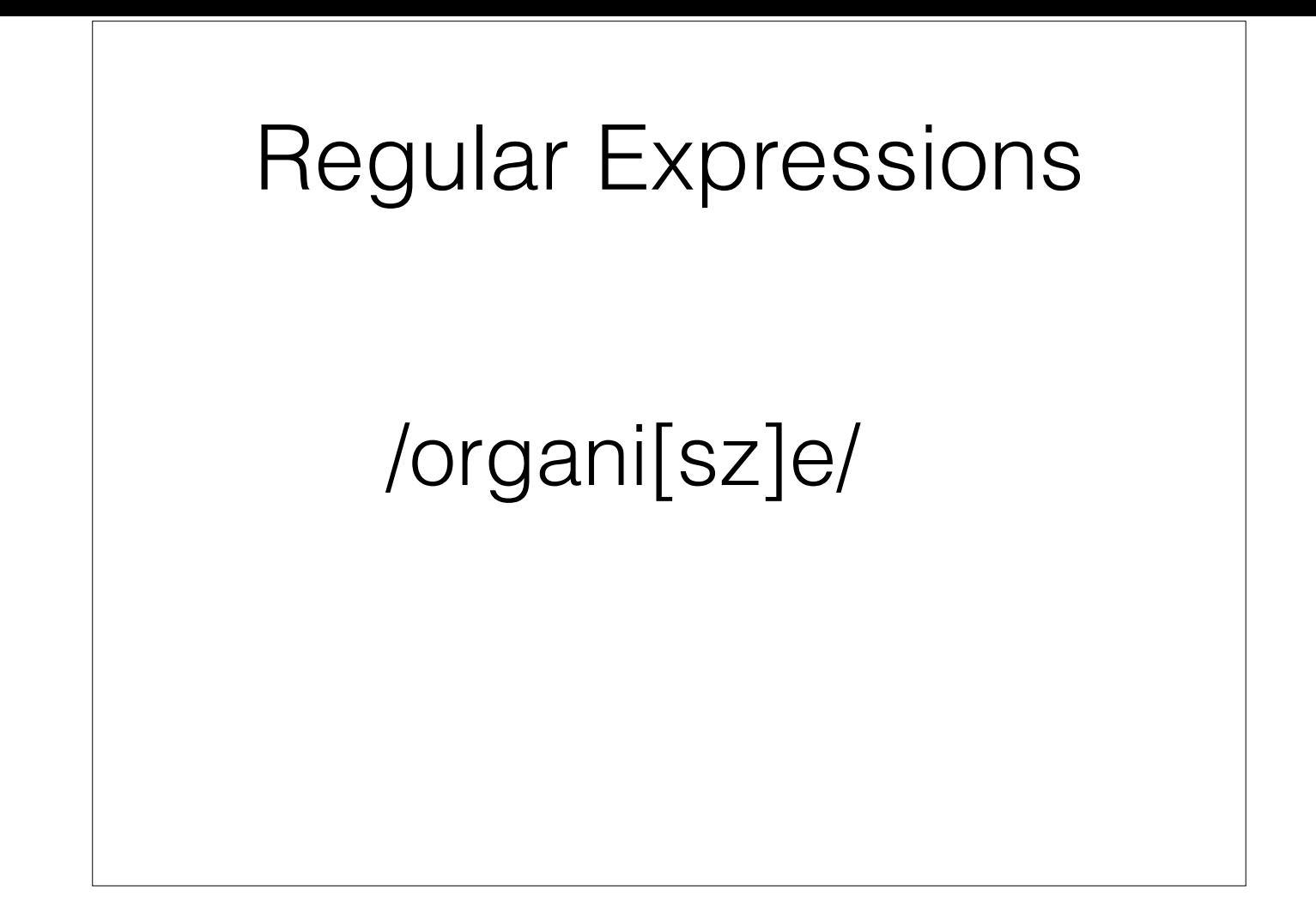

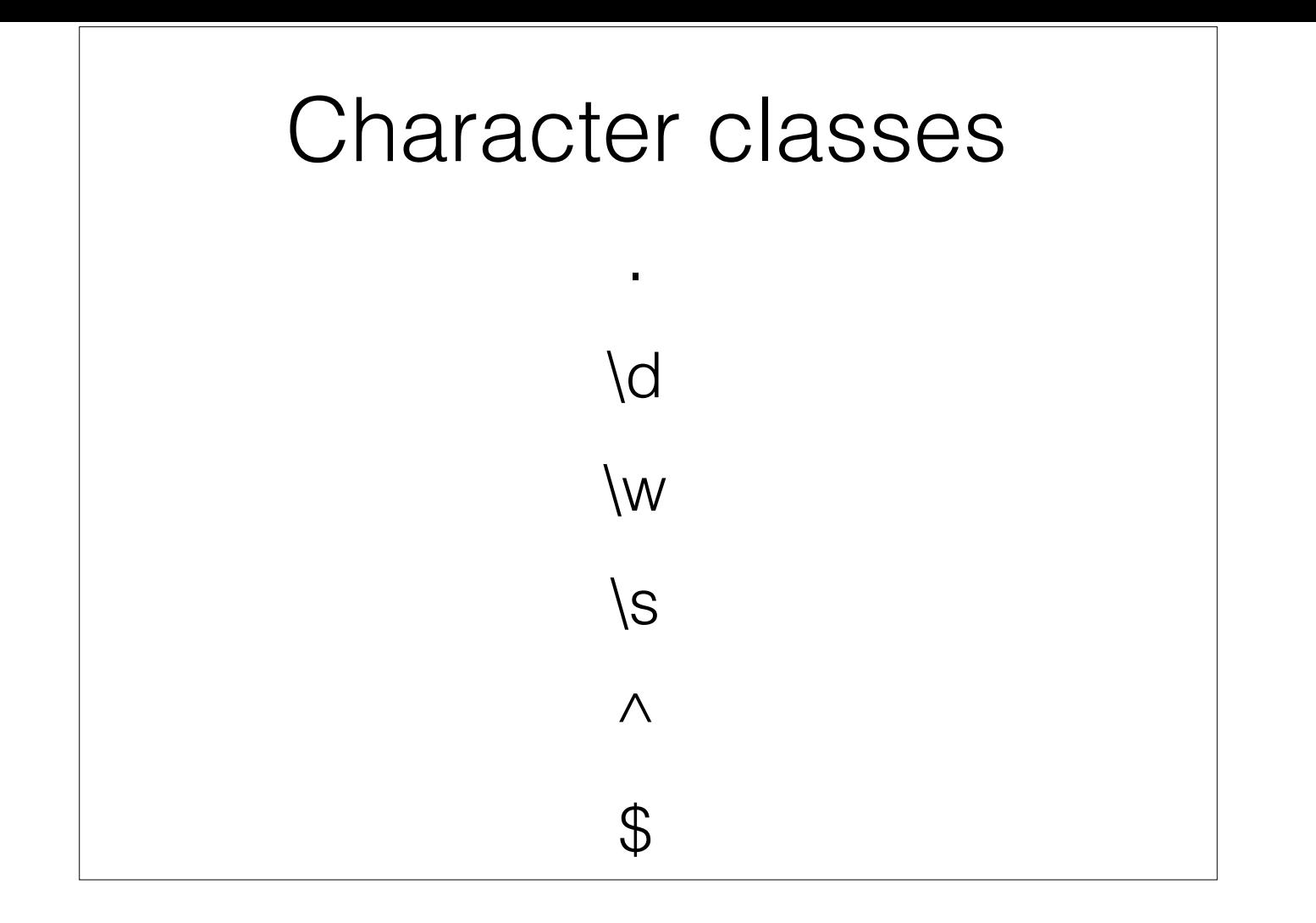

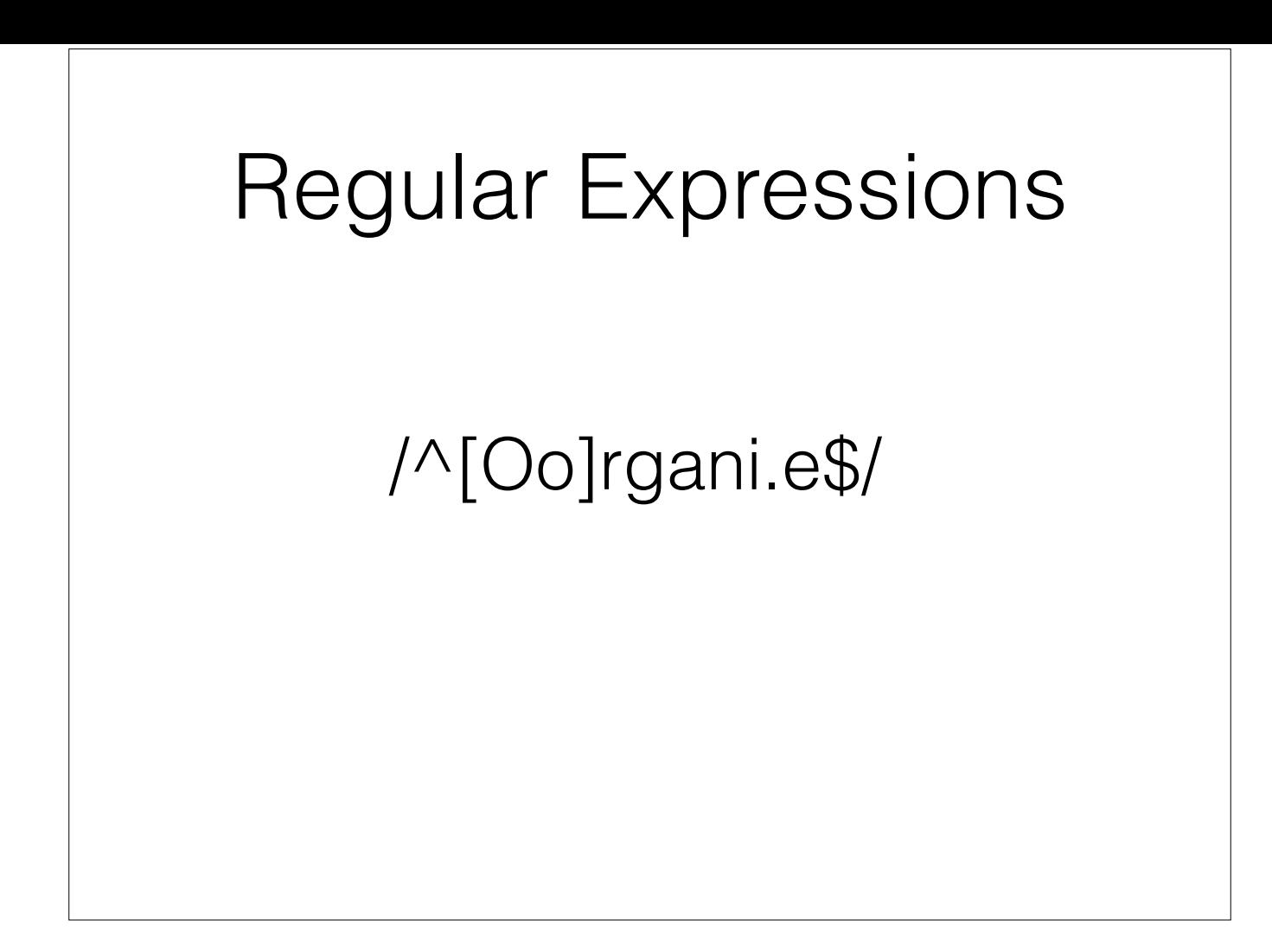

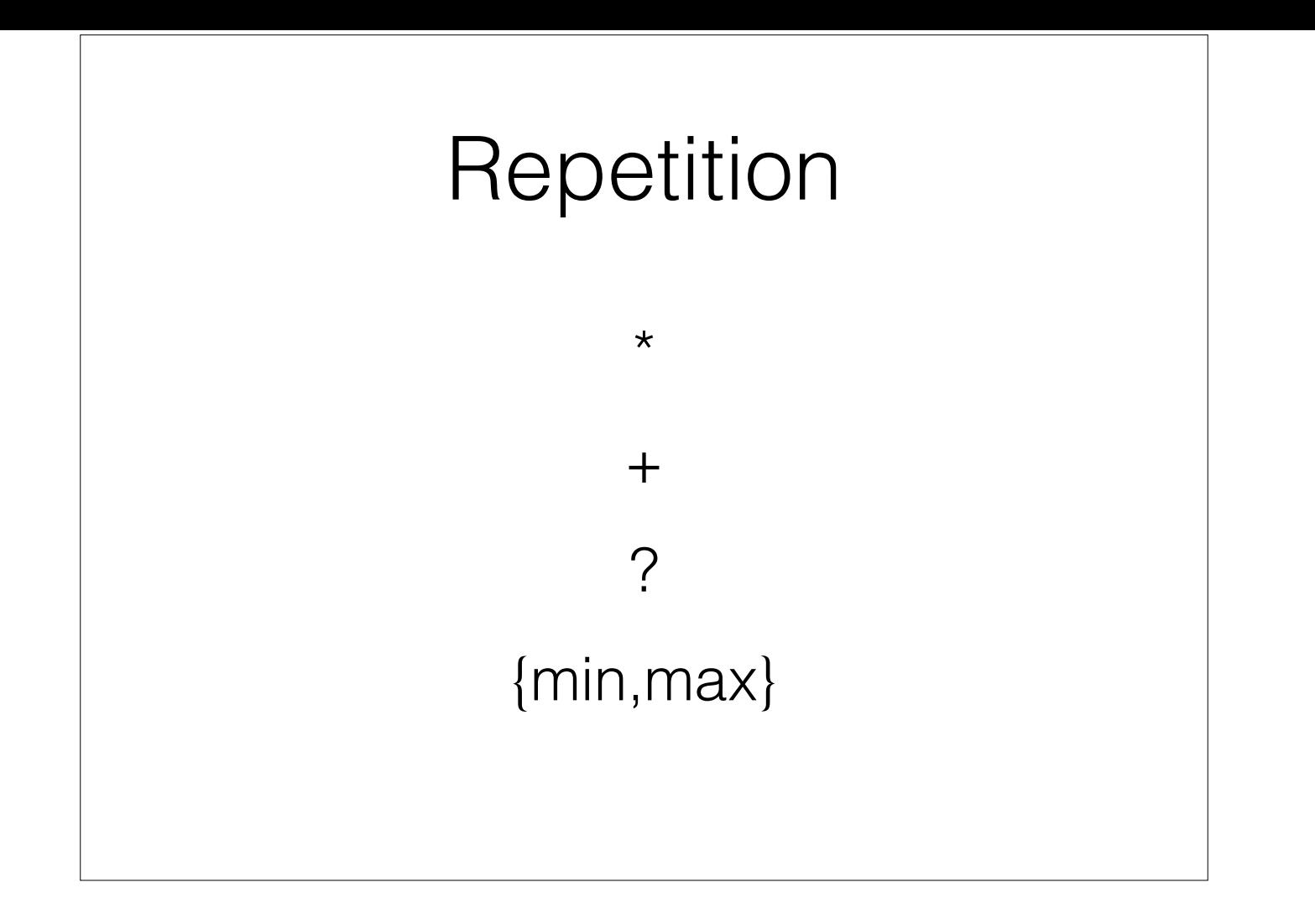

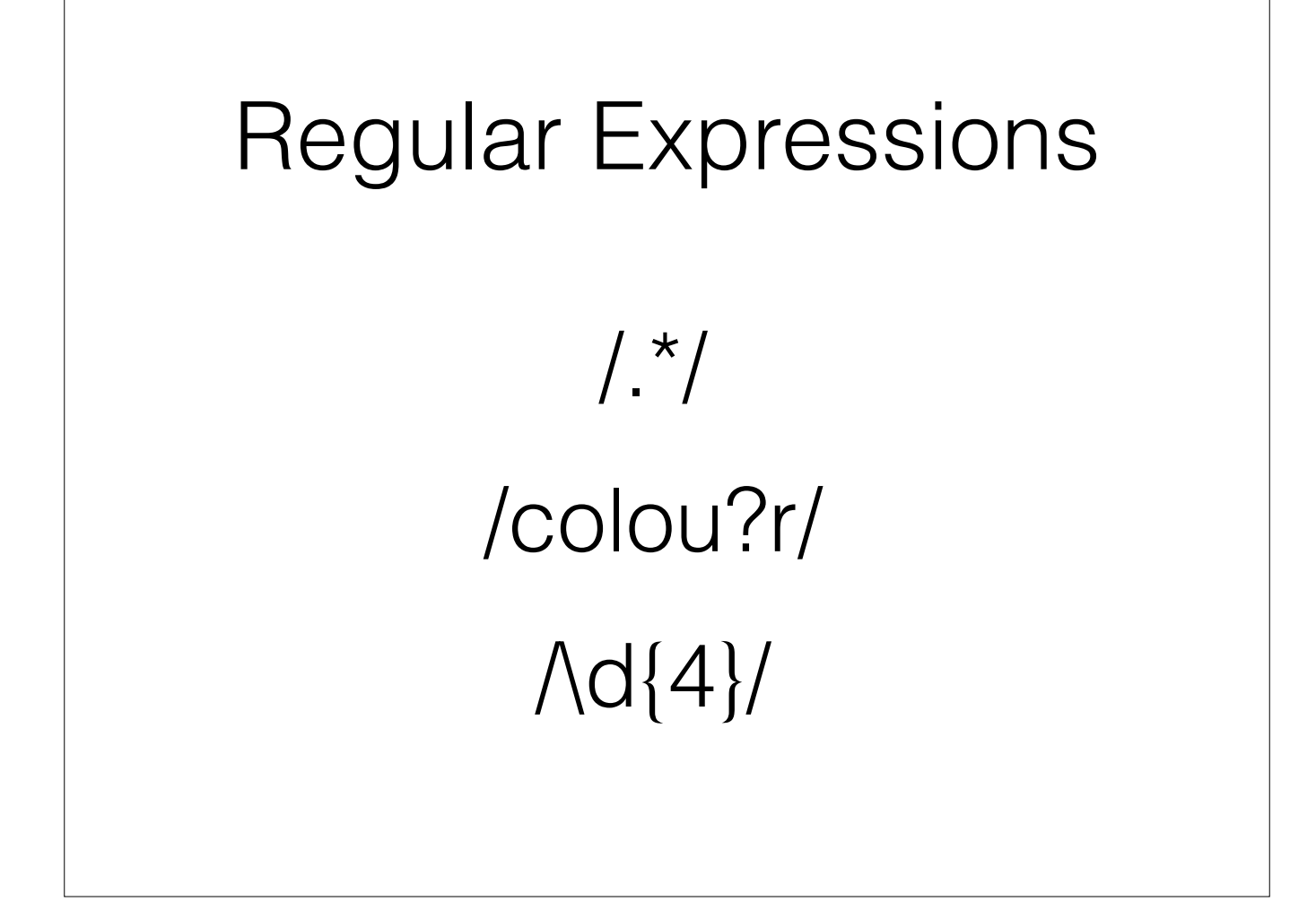

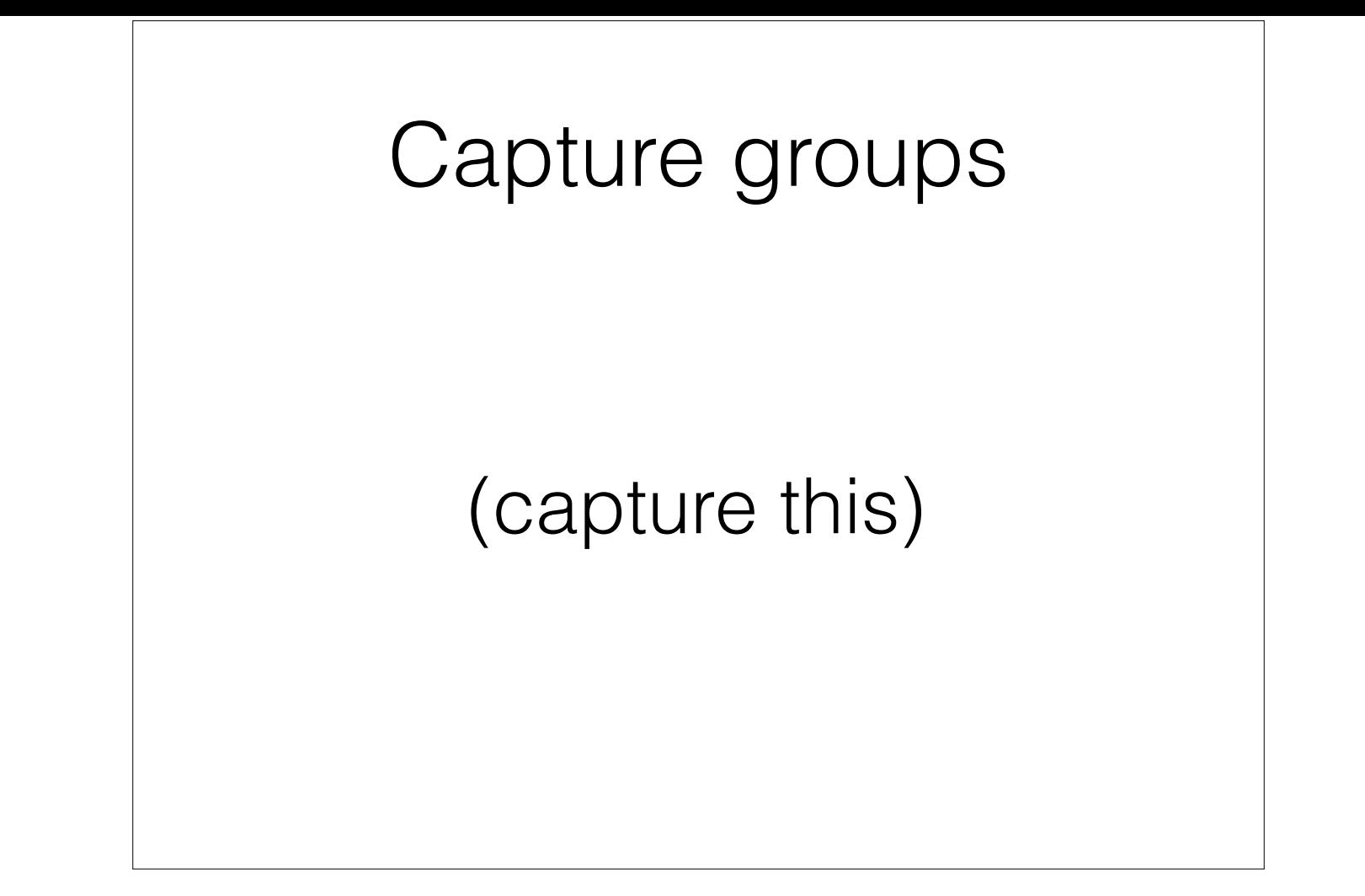

Regular Expressions London : Mandarin, 1994  $/$  \* : .\*,  $\{d\}$  $/($ .\*) : .\*,  $\{d\}$  $/$ .\* : (.\*), \d{4}/  $/(\cdot^*)$  : (.\*),  $(\{d\}4)$ 

## GREL functions with Regular **Expressions**

- match()
- replace()
- split()

- match(string or regexp): Returns an array of the groups matching the given regular expression
- replace(string s, string or regex f, string r): Returns the string obtained by replacing f with r in s
- split(string s, string or regex sep, optional boolean preserveAllTokens): Returns the array of strings obtained by splitting s with separator sep. If preserveAllTokens is true, then empty segments are preserved.

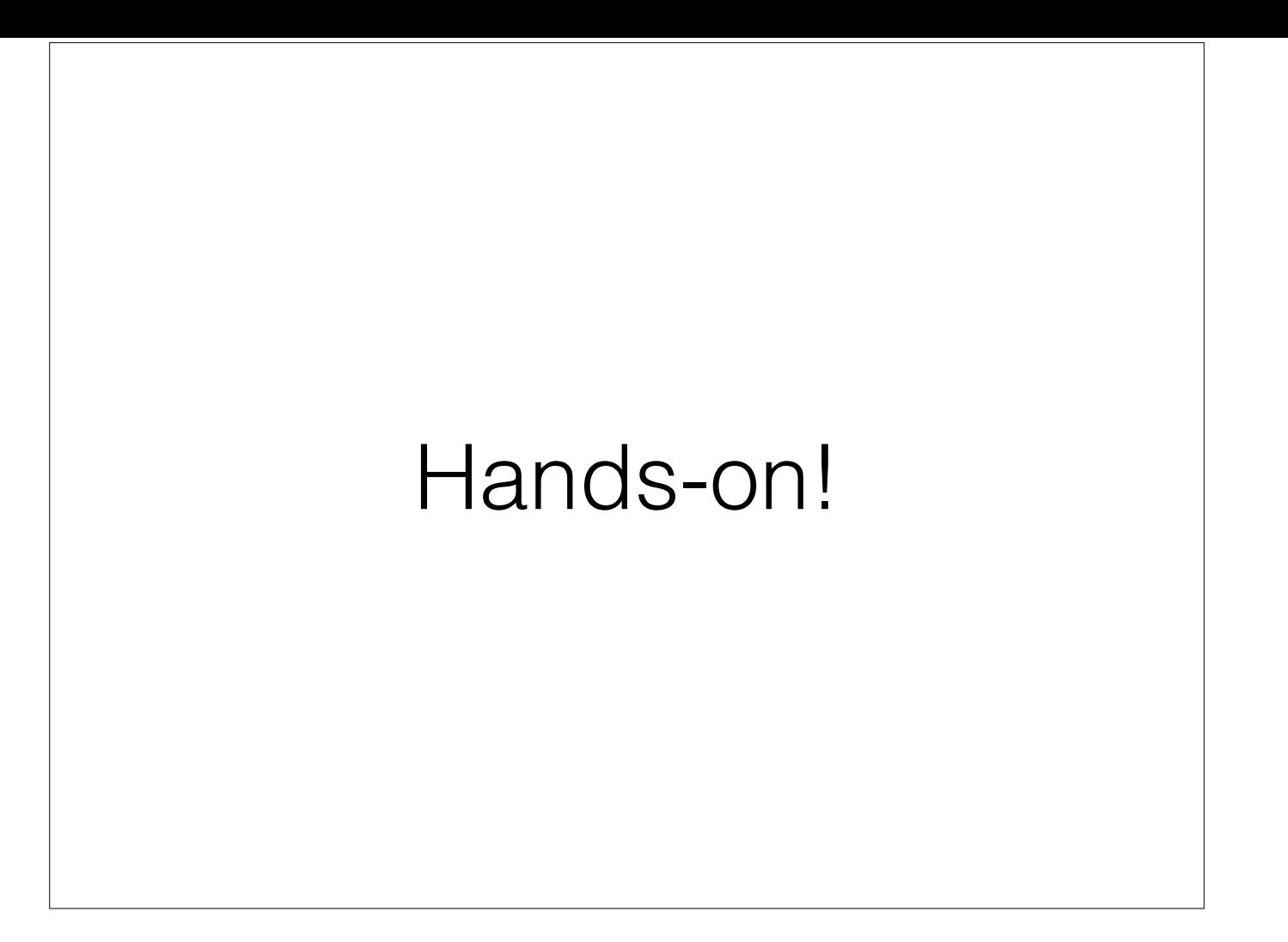

Do Exercise 8

# Your data

- Type of data?
- Format?
- Size?
- What do you need to do?

### Is OpenRefine the right tool?

- Excel
- Google Spreadsheets
- Google Fusion Tables
- Text editor
- Unix tools
- Writing code

Excel - familiarity, better for data entry, cut and paste operation, no paging to navigate

Google Spreadsheets - similar to Excel, can get external data relatively easily, easy to collaborate and share

Google Fusion Tables - if you just want to filter, easy to share

Text editor - powerful text editor can do many things

Unix tools - more challenging to use, but quick and some things (finding things, sorting) are easy

Writing code - most sophisticated and most to learn!

# Advanced OpenRefine

- Retrieving data from online sources
- Using 'Reconciliation' services to match local data to external data sources
- Comparing data across two Refine projects
- Records and Rows

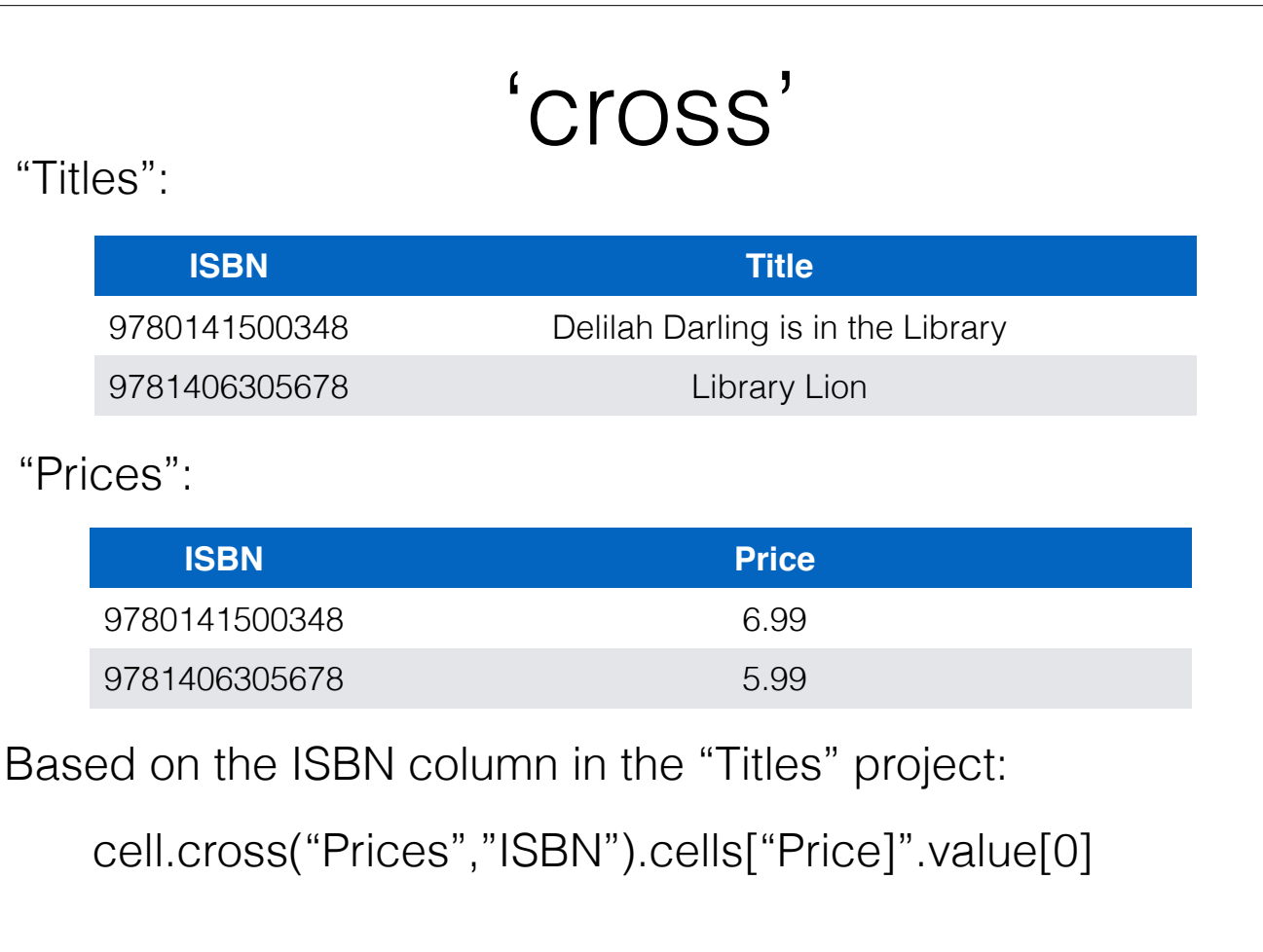